## NET MODULE

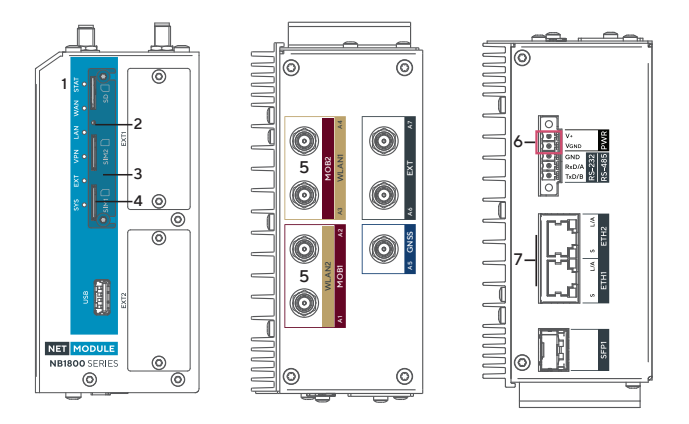

- 1 Status LED Status indicator.
	- Blinking: Device busy; device is in startup, software- or configuration update.
	- On: The device is ready
- 2 Reset Press at least 3 seconds for reboot and at least 10 second for a factory reset. The start of the factory reset is confirmed by all LEDs lighting up for a second. The button must be released immediately afterwards.
- 

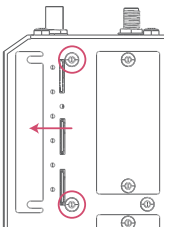

 $3$  SIM Cover  $\Box$  Removing the SIM cover: Loosen the screws and then remove the cover. Please close the cover again after inserting the SIM cards.

4 SIM Slots Slots for 2 Micro SIM cards (3FF). The SIM cards can be inserted by sliding it into one of the designated slots on the front panel.

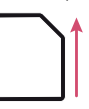

Push the SIM cards with the chip facing up using a small paper clip (or similar) until they snap into place.

Do the same for removing them.

- 5 LTE or WLAN SMA female connectors for LTE or WLAN antennas. LTE:
	- MOB 1: A1 main port, A2 auxiliary port
	- MOB 2: A3 main port, A4 auxiliary port

## WLAN:

- WLAN 1: A3 main port, A4 auxiliary port
- WLAN 2: A1 main port, A2 auxiliary port
- 6 Power The router can be powered with an external source with the nominal input voltages 12VDC, 24VDC, 36VDC and 48VDC.

Use the pins VGND and V+.

7 Ethernet Connect your router by using the ETH 1 port with your computer to start the configuration. Your router is configured as a DHCP server by default and has the IP address 192.168.1.1. Open this IP in your browser to reach the WEB-GUI.